## **ALR Dynamics – New User Request Form (URF) Instructions**

To improve the user request process for ALR-Dynamics and to ensure that both the ALR and EOEA has accurate system user information at all times, EOEA is implementing updates to the user request process with an updated user request form (URF).

User requests include any request to add a new user, or edit an existing user. Edits can be user deactivations, name changes, email corrections, etc.

When you make a user request as of 8/31/21, you will receive an email from ALR Support with a new version of the User Request Form (URF) with all your current and past users listed.

The new URF looks like this:

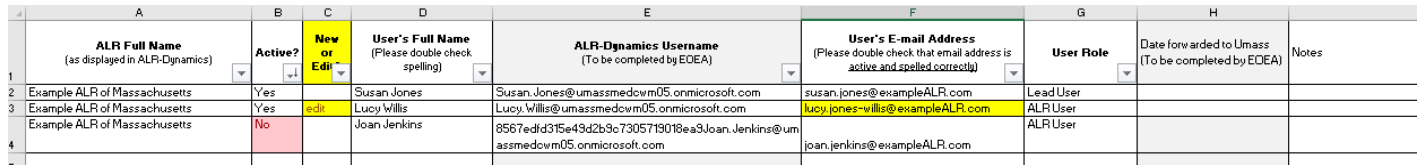

- ✓ This same URF, with the latest updates, should be used for all future requests. *So save the updated URF in a safe, accessible place.*
- $\checkmark$  Note that ALRs should not enter anything in the 2 columns labeled with "(To be completed by EOEA)"

## **1. To request a new user:**

- ✓ Clearly state in an email to ALR Support the purpose of your request and attach the completed User Request Form. Describe the change you would like to make, for example: "Please add new ALR user account for Sam Fraterelli, as indicated in the attached form."
- $\checkmark$  Put information in new row, under the last complete row
- ✓ Make sure that ALR name, user's full name, and user's email address are complete and accurate
- ✓ Select "New" from the "NEW or EDIT" column
- $\checkmark$  Type in the appropriate user role, "ALR User" or "Lead User" in column G

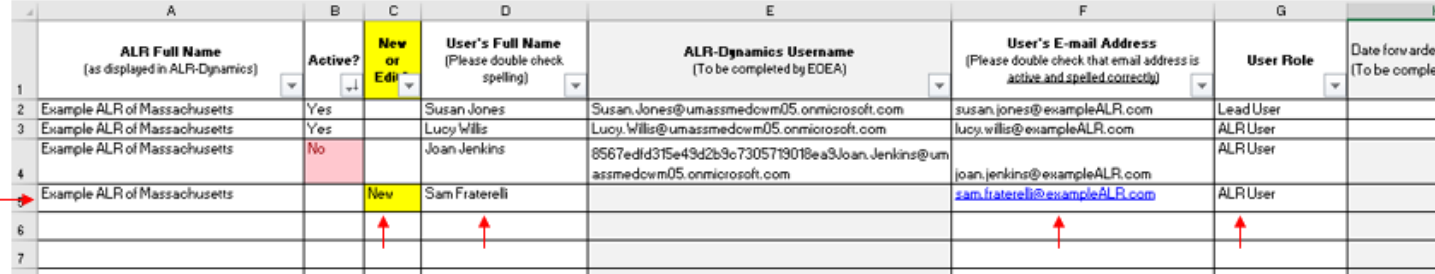

- $\checkmark$  Send completed form as an attachment to ALR Support.
- ✓ After the request is processed, you will receive back an updated form. *Keep this updated form for your next request.*

## **2. To request a user edit (deactivation, email change, etc.)**

- $\checkmark$  Clearly state in your email to ALR Support the purpose of your request and attach the completed User Request Form. Describe the change you would like to make, for example: "Edit user account email for Lucy Willis. Change email address as indicated on form"
- ✓ Make sure that ALR name, user's full name, and user's email address are complete and accurate
- $\checkmark$  Put information on the existing row for the appropriate user.
- ✓ Select "Edit" from the "NEW or EDIT" column
- $\checkmark$  Highlight the box with the requested change, as shown below.

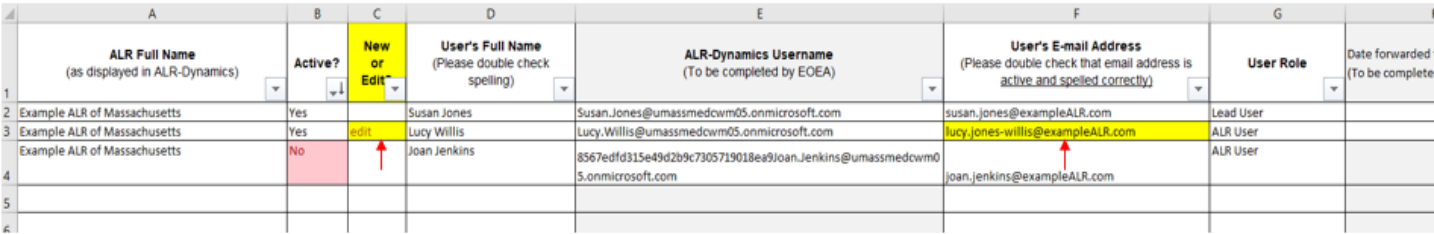

## **3. ALR Expectations:**

- ✓ ALRs should always have a current and updated list of their ALR-Dynamics system users. If you have misplaced your list, please request it from ALR Support.
- $\checkmark$  ALRs should save the most recent version of the URF in a place where those staff who make user requests can easily access it.
- $\checkmark$  ALRs should carefully review the list, and deactivate users who no longer need access as soon as possible.
- ✓ **Updated documentation available here: ALR Support Blog[: https://alrir.800ageinfo.com/](https://alrir.800ageinfo.com/)**